[Podręcznik użytkownika](http://support.edokumenty.eu/trac/wiki/UserGuideV5.2) > [Sprawy](http://support.edokumenty.eu/trac/wiki/UserGuideV5.2/Cases) > Sprawa jako sposób organizacji dokumentów

## **Sprawa jako sposób organizacji dokumentów**

Wykorzystanie sprawy jako elektronicznej koszulki na dokumenty pozwala m.in. na przetrzymywanie w jednym miejscu pisma, załączników do niego i odpowiedzi na nie, dzięki czemu możemy śledzić historię dokumentu. Sprawy takie najczęściej [tworzymy z dokumentu.](http://support.edokumenty.eu/trac/wiki/UserGuideV5.2/Cases/DocumentCreate/New)

Dokumentami w sprawie zarządzamy z poziomu [kartoteki sprawy](http://support.edokumenty.eu/trac/wiki/UserGuideV5.2/Cases/CaseForm) w zakładce **Dokumenty**.

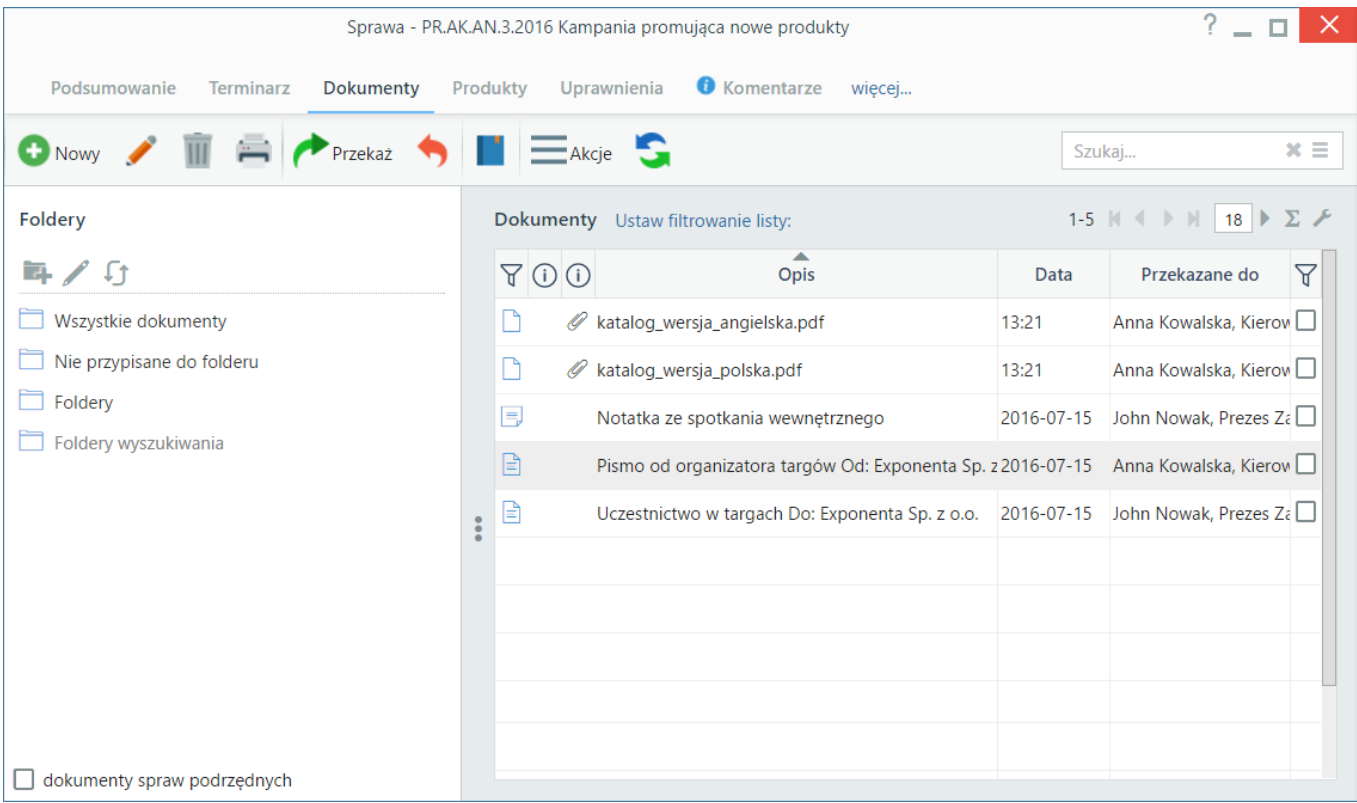

*Zakładka Dokumenty w oknie sprawy*

Na zawartość zakładki **Dokumenty** składa się **lista dokumentów** z [wyszukiwarką,](http://support.edokumenty.eu/trac/wiki/UserGuideV5.2/Search#point1) **Pasek narzędzi** oraz panel nawigacyjny **Foldery**. Jeśli w sprawie zostały utworzone podsprawy, pod które podpięto dokumenty, to zaznaczenie filtra **dokumenty spraw podrzędnych** sprawi, zostaną one wyświetlone na liście.

Czynności takie, jak: dodawanie, edycja, przekazywanie itd. wykonujemy analogicznie jak w module [Dokumenty.](http://support.edokumenty.eu/trac/wiki/UserGuideV5.2/Documents)

## **Jakie dokumenty widzę**

W zależności od posiadanych [uprawnień,](http://support.edokumenty.eu/trac/wiki/UserGuideV5.2/Cases/Permissions) zakres dostępnych dla użytkownika dokumentów może być różny. Zestaw uprawnień pozwalający na odczyt dokumentów w sprawie przedstawia poniższa tabela.

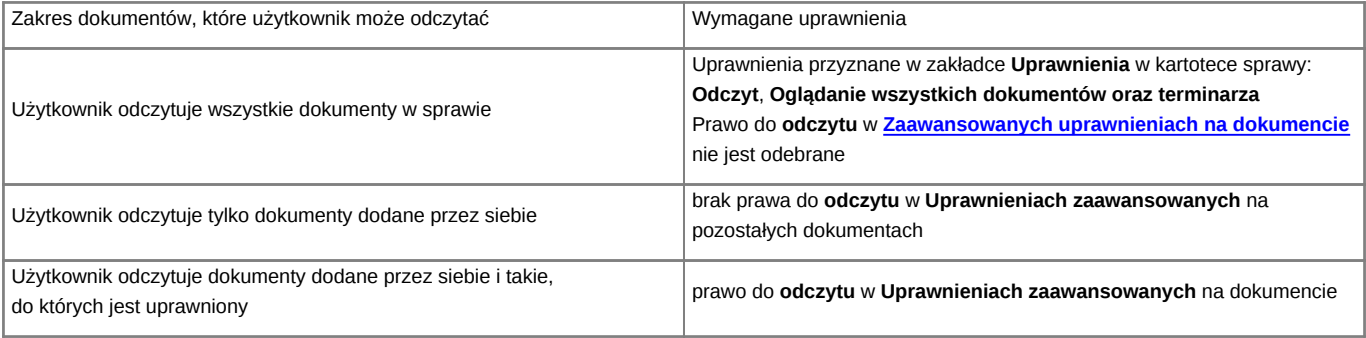

## **Uwaga**

To, że jakiś dokument jest widoczny na liście w zakładce **Dokumenty**, nie oznacza, że użytkownik może go odczytać.

## **Zobacz także**

- [Modyfikacja, zamykanie i usuwanie spraw](http://support.edokumenty.eu/trac/wiki/UserGuideV5.2/Cases/EditClose)
- [Tworzenie sprawy z dokumentu](http://support.edokumenty.eu/trac/wiki/UserGuideV5.2/Cases/DocumentCreate/New)